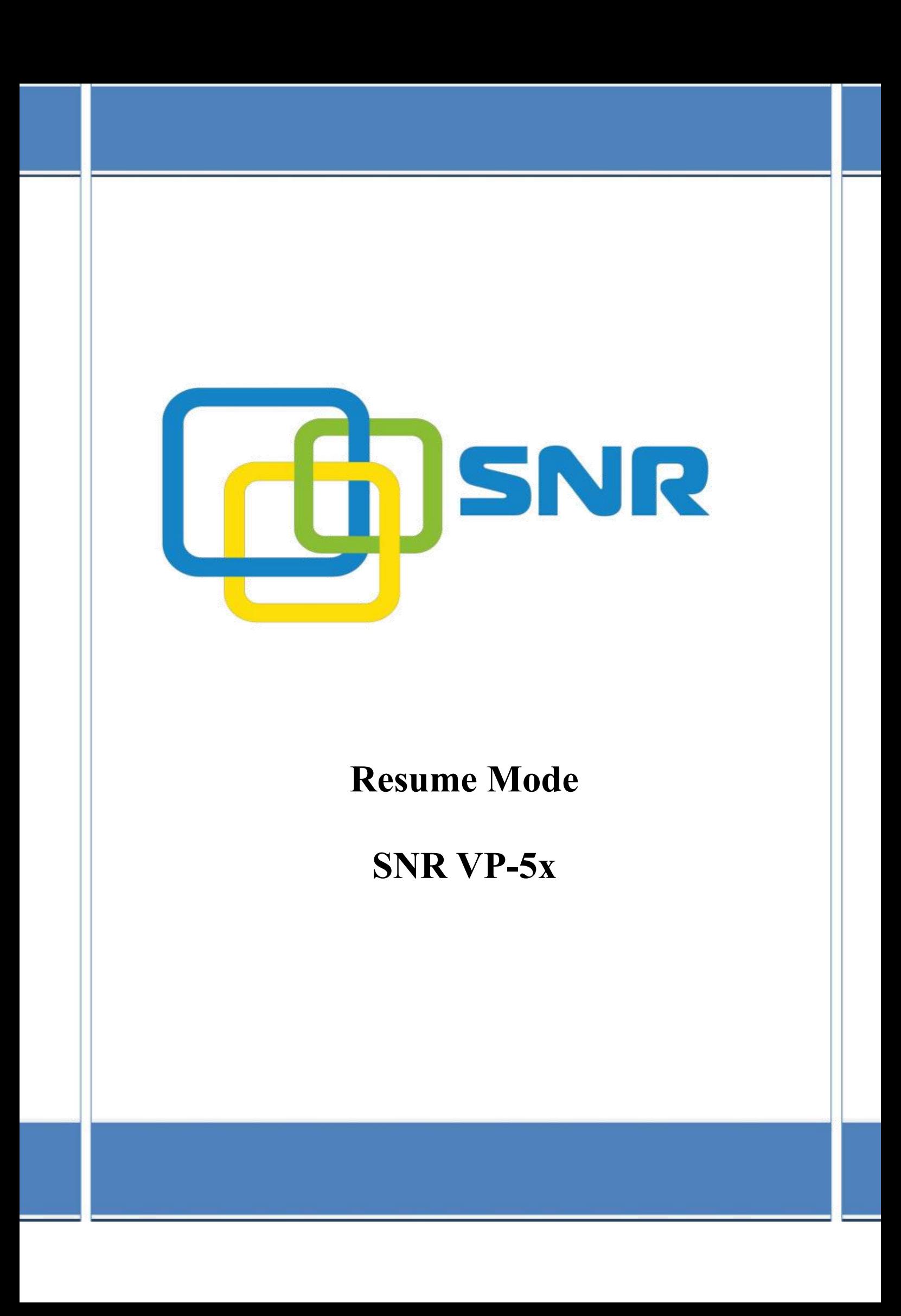

Для загрузки телефонного аппарата **SNR VP-5x в режиме восстановления «Resume Mode»**, необходимо:

- − отключить питание
- − на клавиатуре телефона нажать и удерживать клавишу «Домой»
- − включить питание
- − отключить клавишу «Домой», когда на экране появится режим восстановления - «Resume mode»

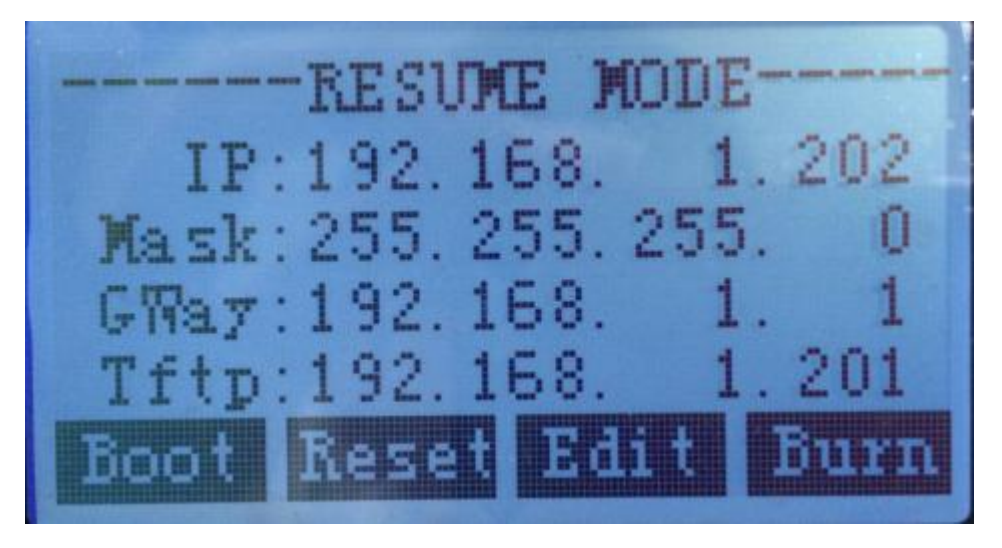

**Для сброса настроек** по умолчанию, нажать **«Reset»**. После перезагрузки телефонный аппарат будет доступен с настройками по умолчанию. (login/password: admin/admin).

## **Для обновления ПО телефонного аппарата SNR VP-5x:**

- подключить телефонный аппарат (ip address 192.168.10.5) и ПК (ip address 192.168.10.2) к одной сети
- − на телефонном аппарате в режиме «Resume mode» в качестве tftp-сервера указать ip address ПК - 192.168.10.2
- на ПК устанавливаем ТFTP сервер (в нашем случае, 3CDaemon)
- указываем путь, где находится ПО
- для обновления ПО нажимаем клавишу «Burn»